# **External Tool**

The external tool activity in Totara Learn lets you incorporate content from external LTI tool providers.

LTI stands for Learning Tools Interoperability, which is a standard for developing and integrating external learning applications with a learning platform, such as Totara Learn. Using LTI, external learning applications can receive data from and send data to your Totara Learn site.

Content creators can add an external tool directly to a course. Alternatively, a Site Administrator can add one at the system level, so that Course Creators can reuse it throughout the site, which is great for shared applications.

Totara Learn supports LTI 1.0, LTI 1.1 and LTI 2.0.

# <span id="page-0-1"></span>Add an External Tool

**To add an external tool to your course page:**

- 1. Click **Turn editing on.**
- 2. Select **External Tool** from the **Add an activity...** dropdown menu.
- 3. Enter the activity name, this is the name that appears on the course page for Learners.
- 4. Customise the available settings, se[e External Tool Settings](#page-0-0) to learn more.
- 5. Click **Save and display** (or **Save and return to course**).

# <span id="page-0-0"></span>External Tool Settings

### <span id="page-0-2"></span>**General**

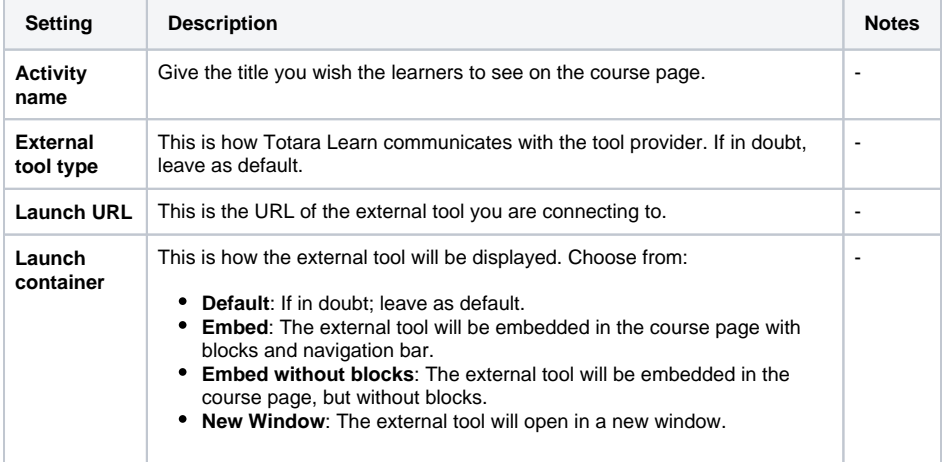

### <span id="page-0-3"></span> **Privacy settings**

<span id="page-0-4"></span>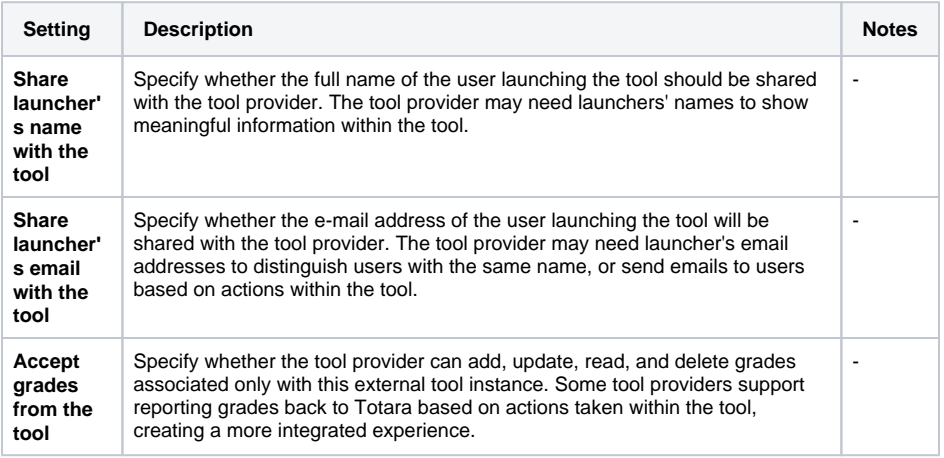

#### **On this page**

- [Add an External Tool](#page-0-1)
- [External Tool Settings](#page-0-0)
	- [General](#page-0-2)
	- • [Privacy settings](#page-0-3)
	- [Advanced Settings](#page-0-4)
	- Common module
	- [settings](#page-1-0)
	- [Activity completion](#page-1-1)
	- [Restrict access](#page-1-2)

# **Advanced Settings**

The settings below are revealed by clicking the **show advanced** button.

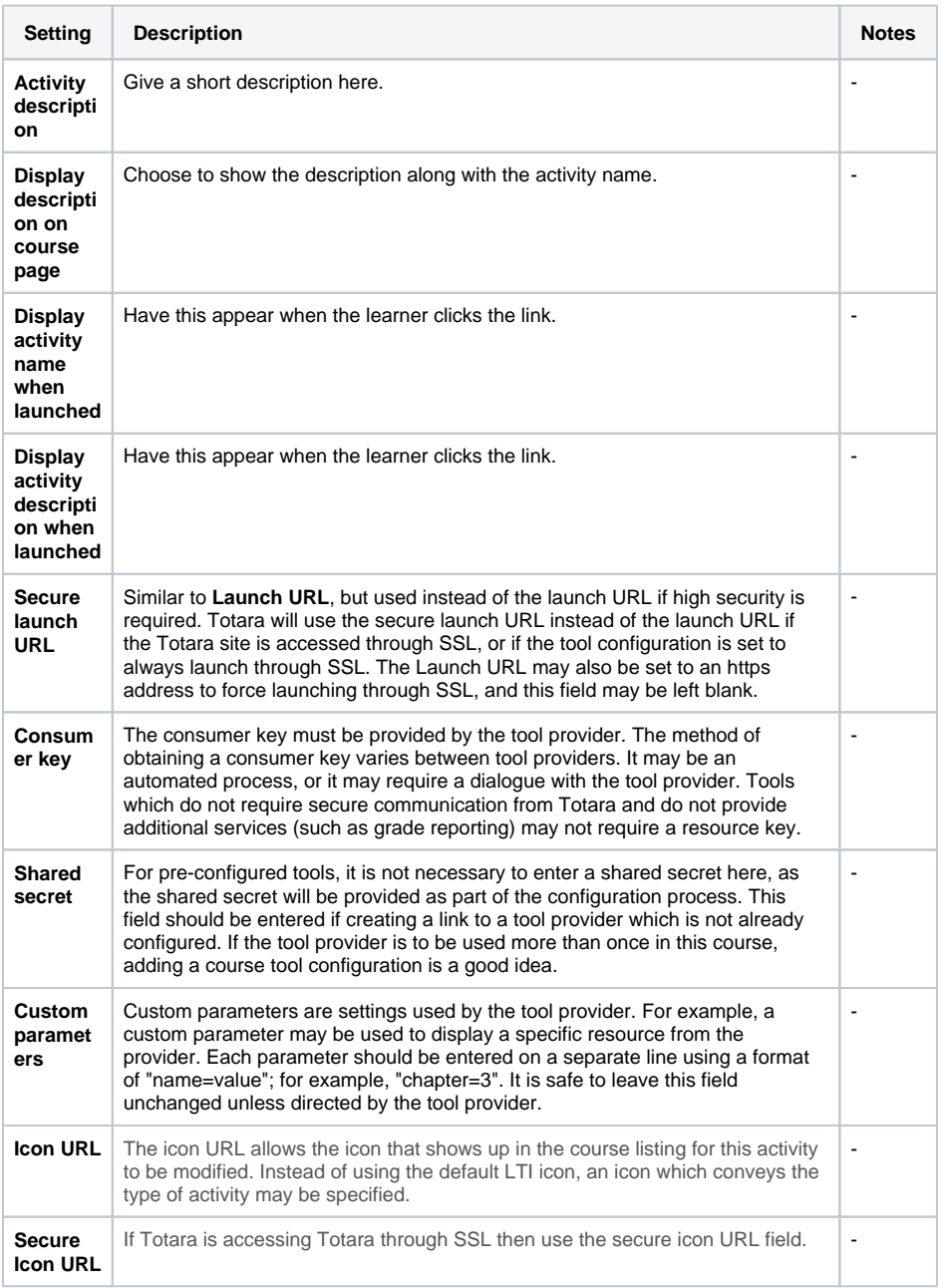

# <span id="page-1-0"></span>**Common module settings**

See [Common Module Settings](https://help.totaralearning.com/display/TL29/Common+Module+Settings) to learn more.

# <span id="page-1-1"></span>**Activity completion**

See [Activity Completion](https://help.totaralearning.com/display/TL29/Activity+Completion+1) to learn more.

## <span id="page-1-2"></span>**Restrict access**

See [Restrict Access](https://help.totaralearning.com/display/TL29/Restrict+Access) to learn more.